# **Kaya: plataforma móvel gamificada de apoio à colaboração entre estudantes**

**Yves Maia, Leticia Vidal, Vinicius Santos, Thiago Barcelos**

Laboratório de Computação Aplicada - LABCOM<sup>3</sup> Instituto Federal de Educação, Ciência e Tecnologia de São Paulo - Câmpus Guarulhos

> {yves.g, leticia.rejane, v.costa}@aluno.ifsp.edu.br; tsbarcelos@ifsp.edu.br

*Resumo. A colaboração é tida como um aspecto facilitador da aprendizagem em várias teorias pedagógicas. Por outro lado, estratégias baseadas em Aprendizagem Baseada em Jogos (ABJ) e na gamificação de ambientes de aprendizagem têm sido propostas. No entanto, poucas propostas incorporam tecnologias dos dispositivos móveis, tais como a geolocalização e a captura de imagens e áudios, em ambientes gamificados de suporte ao ensino. Dessa forma, este artigo apresenta o desenvolvimento do protótipo da Kaya, uma plataforma gamificada que visa suportar a colaboração entre alunos durante o cumprimento de tarefas propostas por professores, envolvendo predominantemente a captura de registros audiovisuais.*

#### **1. Cenário de uso**

A colaboração é um dos aspectos comportamentais vinculados ao estudante que é considerado como um facilitador da aprendizagem em várias teorias pedagógicas. Esse aspecto é mencionado na Teoria Sócio-Cultural de Vygotsky (2001), que postula que o desenvolvimento da criança e do adolescente é moldado pelo ambiente social e cultural. O construcionismo, proposto por Papert (1980), também parte da ideia que o conhecimento pode ser produzido por meio da construção de artefatos construídos de forma colaborativa entre estudantes.

Considerando-se o advento e popularização dos jogos digitais disponíveis em diferentes plataformas computacionais (computadores, celulares, tablets, consoles de videogame, entre outras), ganha força o argumento que o aspecto lúdico por um lado é incentivado nos primeiros estágios da educação escolar mas, por outro, é progressivamente abandonado como estratégia à medida que o aluno avança para o ensino médio e superior. Paralelamente, os jogos digitais se constituem como uma mídia com a qual os alunos continuam interagindo fora da escola.

Enquanto que Prensky (2001) propôs o conceito de Aprendizagem Baseada em Jogos (ABJ), segundo o qual jogos digitais podem ser construídos para ensinar conteúdos nas escolas e empresas, engajando os participantes, uma estratégia alternativa associada ao lúdico é a *gamificação* (DETERDING *et al.*, 2011), entendida como a utilização de aspectos dos jogos, tais como pontuação, objetivos e enredo, em contextos alheios aos próprios jogos. No contexto educacional, Ogawa, Klock e Gasparini (2016) demonstraram por meio de um mapeamento sistemático da literatura que a utilização de aplicações com aspectos de gamificação contribuiu na motivação, no acerto dos exercícios ou tarefas, na assiduidade, na satisfação e no engajamento de estudantes.

Vale observar que um diferencial de aplicações comerciais gamificadas bem sucedidas é o uso de informações de geolocalização, em alguns casos em tempo real, de modo a compartilhar a localização física dos usuários e criar novas formas de engajamento (CARVALHO, 2017) – e, mesmo, novas mecânicas de interação no caso de jogos. Lemos (2010) definiu o termo jogos móveis locativos para descrever a categoria de jogos digitais que utilizam dispositivos móveis e seus sensores, em especial a geolocalização, para fazer do espaço público o espaço do jogo. Exemplos recentes de jogos móveis locativos incluem o Pokemon Go e o Zombie Run (CARVALHO, 2017).

A partir do contexto apresentado, uma revisão prévia da literatura (SANTOS *et al.*, 2019) indicou o desafio de propor um sistema interativo com aspectos de gamificação e geolocalização que, ao mesmo tempo, trouxesse as características de engajamento tipicamente encontradas em jogos e aplicações gamificadas e não tivesse uma apresentação excessivamente "travada" ou conteudista, permitindo que o professor proponha atividades que fomentem a colaboração entre diferentes participantes pela própria mecânica de apresentação das atividades no sistema.

Dessa forma, este artigo apresenta o desenvolvimento da Kaya, uma plataforma para dispositivos móveis que utiliza em seu *design* princípios de gamificação de forma a fomentar a colaboração entre alunos, por meio do cumprimento de tarefas (ou desafios) propostos por professores. No cumprimento das tarefas, é dada ênfase à produção pelos alunos de imagens, áudios e vídeos, bem como o uso da geolocalização como estratégias para fomentar a participação e a colaboração entre os estudantes. Os mecanismos de registro flexíveis permitem que a plataforma seja utilizada em várias disciplinas por alunos que tenham autonomia para se deslocar fora do ambiente escolar; assim, espera-se que seu uso seja mais adequado para alunos dos ensinos médio e superior.

## **2. Desenvolvimento**

O processo de desenvolvimento foi fundamentado em três fases a partir de uma adaptação do método P-III prescrito por Abeele *et al.* (2012) para o projeto e elaboração de jogos sérios. O processo foi escolhido pela sua ênfase no design centrado no usuário, estratégia que poderia dar suporte aos aspectos de gamificação pretendidos para a plataforma.

A primeira fase corresponde ao design do conceito, que foi embasada por meio de um questionário com alunos de turmas do ensino médio e entrevistas com professores das mesmas turmas no Instituto Federal de São Paulo. Esses instrumentos tiveram como objetivo identificar a predisposição dos alunos em ajudar seus pares em dificuldades e a visão dos professores sobre vantagens e desvantagens de abordagens de ensino baseadas em jogos e/ou com fomento à colaboração entre alunos. A segunda fase corresponde ao *design* do jogo, que foi efetuado através de um protótipo de média fidelidade realizado na plataforma Figma. Os resultados mais relevantes da primeira e da segunda fases, previamente detalhados em (SANTOS *et al.*, 2019), são apresentados a seguir. Os estudantes questionados apresentam potencial para ajudar colegas em dificuldade com suas tarefas e os professores, apesar de considerar vantagens de uma abordagem colaborativa como: diferenciação da aula, maior

engajamento dos alunos com a atividade, aspectos lúdicos dos jogos e autonomia, ainda

questionam sobre um possível fomento indesejável à competição trazido por uma abordagem baseada em jogos.

Este trabalho apresenta a terceira fase do projeto, que corresponde ao desenvolvimento da aplicação em si. Pelas características de mobilidade e geolocalização pretendidas, optou-se por focar em dispositivos móveis com sistema Android. Os dados são armazenados no sistema de banco de dados Firebase, escolhido pela sua fácil integração com o ambiente de desenvolvimento e a possibilidade de futuramente agregar à base mecanismos de mineração de dados. O protótipo apresentado neste artigo foi desenvolvido por meio da plataforma Kodular, com o objetivo de validar a viabilidade do conceito. Pretende-se utilizar o framework Flutter para o desenvolvimento da versão final.

## **3. Apresentação do Software**

A plataforma Kaya é disponibilizada por meio de um aplicativo compatível com o sistema operacional Android, sendo que o protótipo apresentado neste artigo é compatível com a versão 6.0 ou superior. O mesmo aplicativo é disponibilizado para ambos os perfis de usuário, aluno e professor. Inicialmente, serão apresentadas a navegação e ações do perfil de aluno.

A partir da tela inicial da aplicação, é possível efetuar o cadastro na plataforma com uma conta de email válida. Uma vez cadastrado, o aluno pode efetuar o login retornando à tela inicial. Essa sequência pode ser observada na Figura 1.

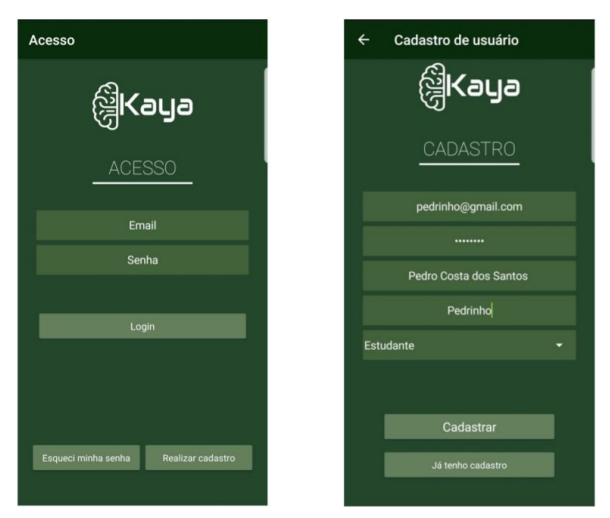

Figura 1. Processo de cadastramento e login do usuário com perfil de aluno.

Após efetuar o login, o aluno tem acesso à lista de salas nas quais ele está inscrito. No estado atual do protótipo, a inscrição é feita por meio do código da sala, fornecido previamente pelo professor. Ao inserir o código fornecido e confirmar a ação, após a verificação de dados básicos da sala, o aluno visualiza a sala na tela em questão.

IX Congresso Brasileiro de Informática na Educação (CBIE 2020)

Anais dos Workshops do IX Congresso Brasileiro de Informática na Educação (WCBIE 2020)

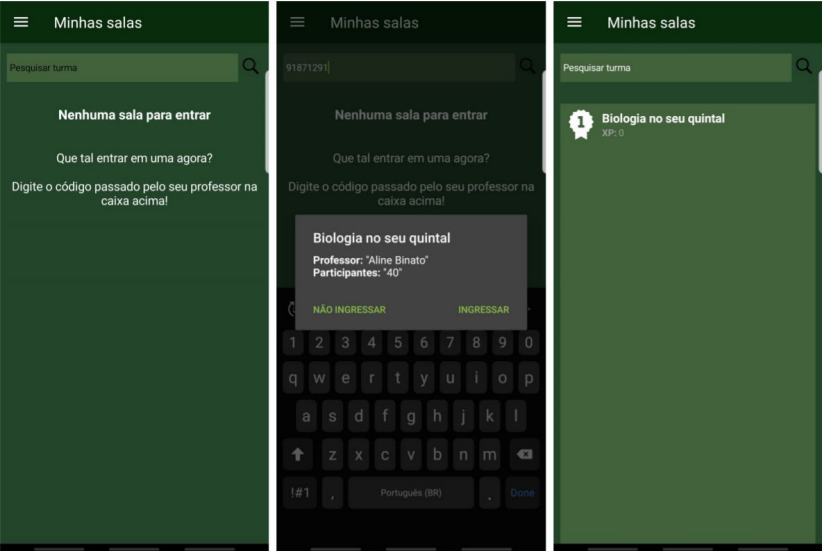

Figura 2. Processo de inscrição em sala.

Na plataforma Kaya a sala funciona como uma comunidade de colaboração mútua onde usuários se agrupam para cumprir desafios propostos por um professor, progredindo na comunidade tanto pelo cumprimento dos desafios quanto pela ajuda prestada aos pares que pertencem à mesma comunidade. Ao clicar na sala, é possível visualizar as tarefas em aberto propostas pelo professor organizador. Na Figura 3 é apresentado o exemplo de uma tarefa do tipo captura, que exige que o participante obtenha uma foto de acordo com as instruções da tarefa. Outras modalidades previstas de tarefa podem envolver o check-in em uma determinada localidade (para uma vivência ou visita de campo, por exemplo) ou a resposta a um questionário simples. Vários tipos de modalidade podem ser combinadas pelo professor em uma mesma tarefa.

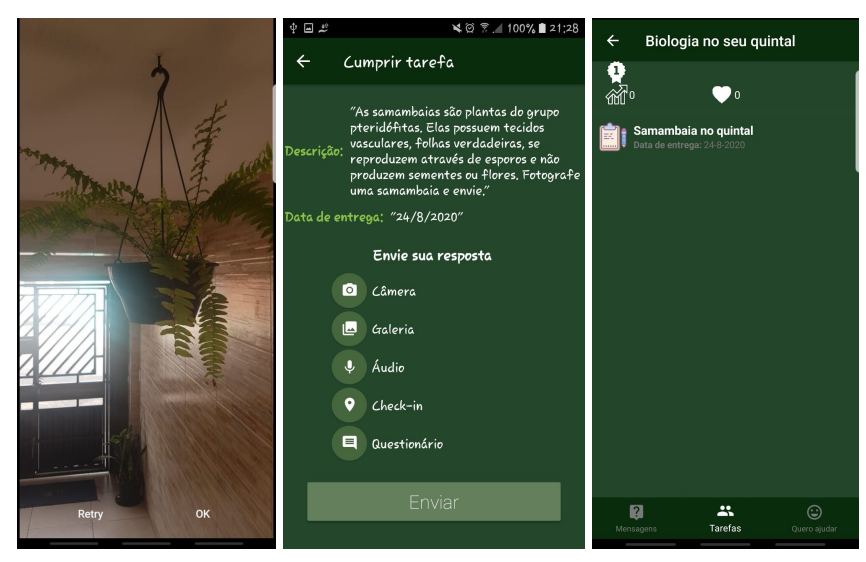

Figura 3. Exemplo de cumprimento de uma tarefa do tipo *captura*.

A seguir, serão apresentadas as rotas de navegação e as ações realizadas por um usuário do tipo professor. De modo semelhante ao processo descrito para conta de aluno (Figura 1), o usuário deve realizar o cadastro por meio de uma conta de email válida,

inserindo as informações requisitadas e selecionando a opção "Professor(a)" para ter acesso às funcionalidades desse tipo de perfil.

Uma vez cadastrado, o professor é conduzido para uma tela que exibe a lista das salas que configurou. Para criar uma sala, o usuário deve pressionar o botão que consta na parte inferior da tela, desse modo, será direcionado para a tela em que irá inserir as informações necessárias para a criação da turma.

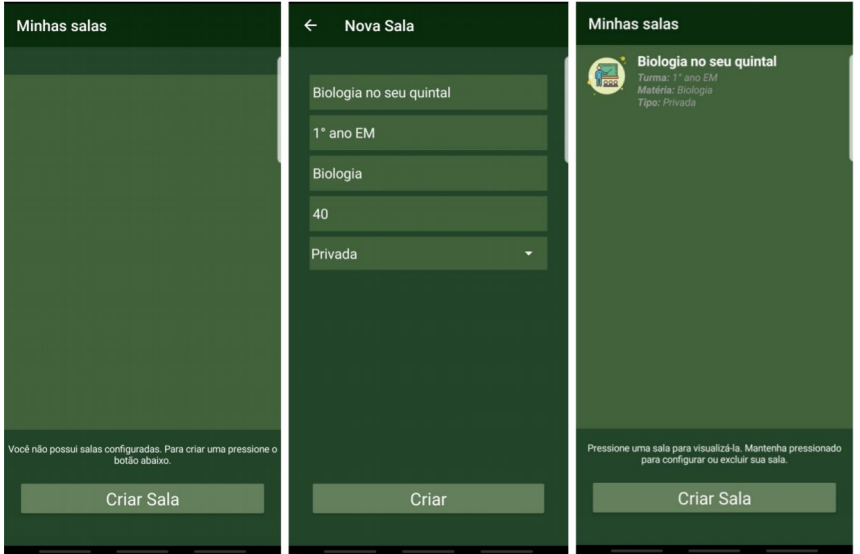

Figura 4. Procedimento para criação de salas por parte do professor.

Finalizado o processo de criação, é possível pressionar um item da lista de salas, conforme as instruções presentes nas telas anteriores, para visualizar as tarefas disponíveis. No painel seguinte, o professor pode visualizar as tarefas já configuradas, bem como inserir novas tarefas, procedimento que se dá de modo muito semelhante ao realizado na criação das turmas.

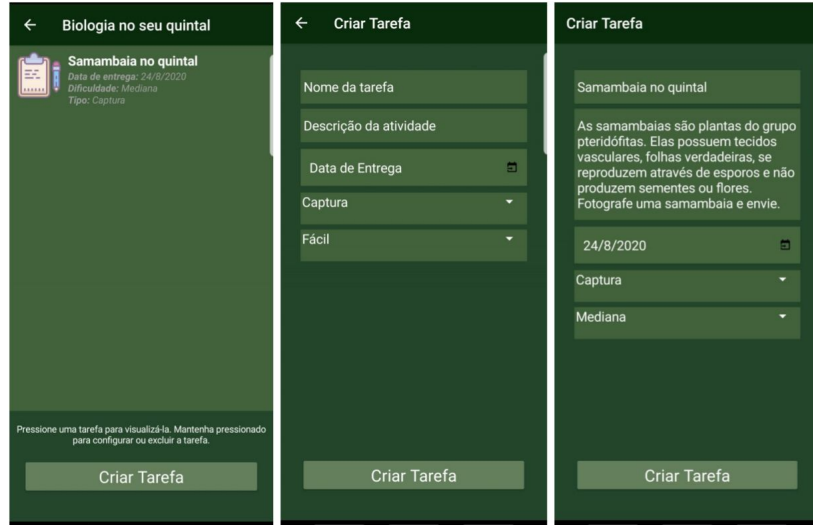

Figura 5. Passos para a criação de tarefas dentro de uma sala.

A partir desse momento, os alunos que ingressarem na sala criada podem realizar a tarefa disponibilizada pelo professor. Quando a tarefa for cumprida, o professor poderá

visualizar as respostas registradas ao pressionar a tarefa em questão. Em seguida, é possível analisar separadamente cada resposta e avaliar o desempenho do aluno. A pontuação atribuída corresponde a um valor entre 1 e 5 pontos, representados por estrelas. Cada pontuação gera uma quantidade crescente de XP para o aluno que enviou a resposta.

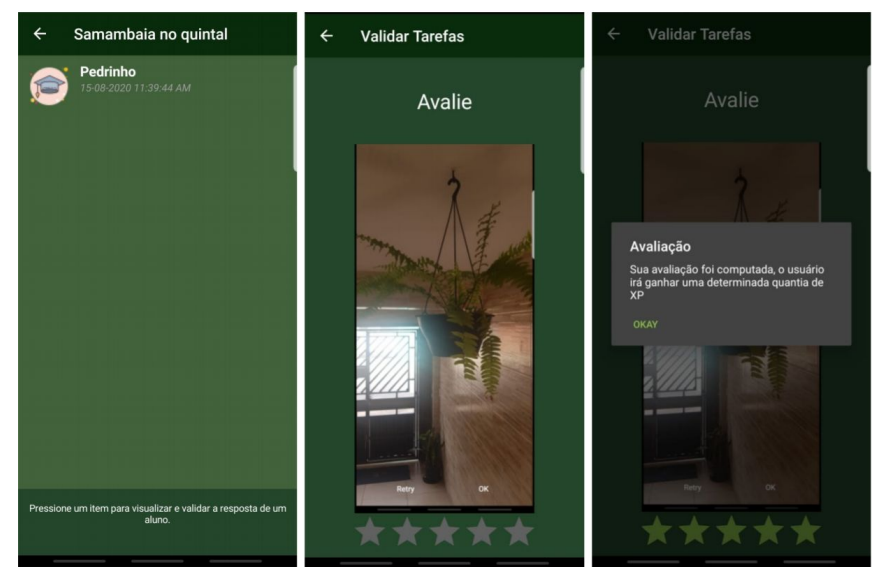

Figura 6. Avaliação de uma tarefa por um professor.

A opção pelo uso do termo *XP* para a pontuação de um aluno participante de uma sala é intencional e busca uma identificação com o sistema de *level design* de jogos populares. Ainda, o aluno inicia em uma sala no nível 1, identificado por um distintivo com o número 1 (presentes nos passos das Figuras 2 e 3) e pode progressivamente subir de nível ao cumprir sucessivas tarefas. Inicialmente, o professor tem acesso a um sistema pré-configurado de 10 níveis com valores fixos de XP para progressão de um nível a outro. Com a continuidade do desenvolvimento da plataforma, pretende-se permitir a personalização do sistema de progressão. Dessa forma, os mecanismos de pontuação e níveis foram incorporados à plataforma como estratégia de gamificação.

Um diferencial da plataforma é que o sistema de progressão determina dois tipos de pontuação: o *XP* e o *XP de colaboração* (XPcollab). A partir de um determinado nível do jogo, a obtenção de XPcollab é obrigatória para a progressão de nível. Ele pode ser obtido por meio da interação entre alunos em um mecanismo de chat incorporado ao painel de controle da sala. Inicialmente, um aluno indica o período em que está disponível para ajudar, o que faz com que ele apareça na lista de usuários online da sala.

Um aluno pode fazer contato com outros alunos que estejam disponíveis para ajudar por meio de um mecanismo de bate-papo fazendo perguntas que o auxiliem a cumprir o desafio. O aluno que fez o contato pode reconhecer a ajuda por meio de uma ação específica, o que gera uma notificação para o outro aluno e o acréscimo de XPcollab em seu perfil.

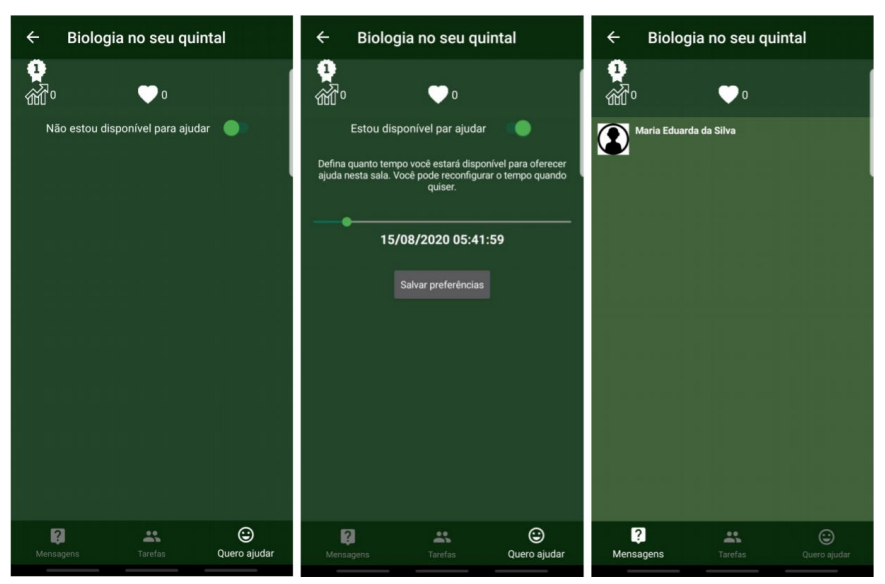

Figura 7. Configuração de tempo disponível para ajuda e lista de usuários *online* na sala.

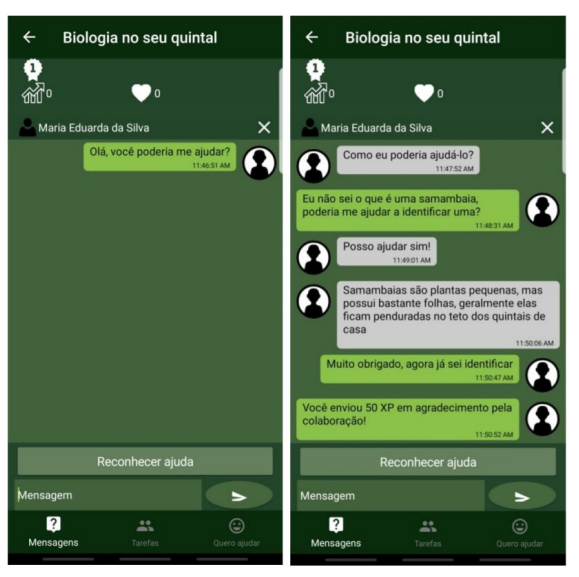

Figura 8. Mecanismo de bate-papo inserido na tela de controle da sala e reconhecimento da ajuda.

Cabe ressaltar que os principais tipos de tarefa disponíveis na plataforma estimulam o registro audiovisual da conclusão de tarefas, como uma foto ou um áudio, e que o *level design* pode ser definido de forma que a obtenção de XPcollab esteja vinculado a níveis com tarefas que não demandem respostas simples e diretas, o que inviabilizaria o mecanismo de ajuda proposto. Ainda, na continuidade do desenvolvimento da plataforma pretende-se que a ativação do reconhecimento de ajuda possa estar condicionada à proximidade física entre os usuários, obtida por meio do sensor de GPS, de forma a estimular o contato presencial entre alunos de uma sala como um dos mecanismos locativos de colaboração da plataforma (LEMOS, 2010).

#### **4. Considerações finais**

Este artigo apresenta as principais funcionalidades da Kaya, uma plataforma de desafios para dispositivos móveis que incorpora aspectos de gamificação para incentivar a colaboração entre estudantes. Os principais diferenciais da plataforma são a disponibilização de uma estrutura de *level design* pré-definida, ao mesmo tempo dando ao professor a possibilidade de propor desafios flexíveis que possam ser registrados pelos alunos por meio do celular de uma forma que estão habituados, ou seja, a captura de fotos e áudios.

No momento da escrita deste artigo, as funcionalidades previstas para implementação futura são: o uso de geolocalização para cumprimento de tarefas e efetivação da ajuda entre alunos; a criação de um repositório de tarefas pré-definidas para professores de disciplinas diversas, de forma a facilitar o uso inicial da plataforma; a análise e aprimoramento da acessibilidade da plataforma. A validação do sistema em testes de usabilidade com professores e alunos em situações reais também é prevista para trabalhos futuros.

## **Referências**

- CARVALHO, L. O potencial exploratório da Geolocalização em games. **Temática**, *[S. l.]*, v. 13, n. 4, p. 242–251, 2017.
- DETERDING, S. *et al.* From Game Design Elements to Gamefulness: Defining "Gamification". *In*: 2011, New York, NY, USA. **Proceedings of MindTrek 2011**. New York, NY, USA: ACM, 2011. p. 9–15.
- LEMOS, A. Jogos Móveis Locativos Cibercultura, espaço urbano e mídia locativa. **Revista USP**, *[S. l.]*, n. 86, p. 54–65, 2010.
- OGAWA, A. N.; KLOCK, A. C. T.; GASPARINI, I. Avaliação da gamificação na área educacional: um mapeamento sistemático. *In*: CBIE 2016. **Anais do XXVII Simpósio Brasileiro de Informática na Educação (SBIE 2016)**. Uberlândia: SBC, 2016.
- PAPERT, S. **Mindstorms: children, computers and powerful ideas**. New York: Basic Books, 1980.
- PRENSKY, M. **Digital Game-Based Learning**. Washington: McGraw-Hill Pub. Co., 2001. *E-book*.
- SANTOS, V. *et al.* Projeto Kaya: Design Centrado no Jogador para uma Plataforma Gamificada de Apoio à Colaboração no Ensino. *In*: IHC 2019. **Anais do I Workshop sobre Interação e Pesquisa de Usuários no Desenvolvimento de Jogos**. Porto Alegre, RS, Brasil: SBC, 2019. p. 31–38.
- VANDEN ABEELE, V. *et al.* P-III: A Player-Centered, Iterative, Interdisciplinary and Integrated Framework for Serious Game Design and Development. *In*: S. De Wannemacker, S. Vandercruysse, G. Clarebout (Org.) **Serious Games: The Challenge**. Heidelberg: Springer Berlin Heidelberg, 2012. p. 82–86.
- VYGOTSKY, L. S. **A construção do pensamento e da linguagem**. São Paulo: Editora Martins Fontes, 2001.